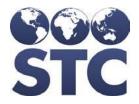

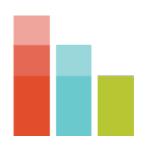

# STC|iQ Release Notes

v. 2.0.0

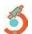

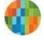

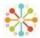

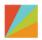

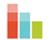

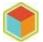

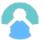

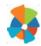

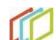

#### **Support Services**

For general support on this product, contact your system administrator or help desk. For up-to-date documentation, visit the STC Documentation Portal at <a href="https://documentation.stchome.com/">https://documentation.stchome.com/</a>.

#### Connect with Us on Social Media

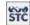

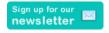

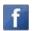

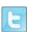

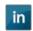

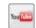

#### **Copyrights and Trademarks**

© 2020 by Scientific Technologies Corporation (STC). All rights reserved.

This documentation describes the following: STC|iQ (v. 2.0.0) release notes

No part of this publication may be altered, reproduced, transmitted, stored in a retrieval system, or translated into any human or computer language, in any form or by any means, electronic, mechanical, magnetic, optical, or otherwise, without the prior written permission of the copyright owner.

This document, along with any embedded media, is provided for informational purposes only. Scientific Technologies Corporation (STC) provides this material "as is" and does not assert that this document is error free. The information contained herein may not necessarily accurately represent the current or planned functions of the application and may be subject to significant and frequent modification. Scientific Technologies Corporation (STC) may change this document, any embedded content, and the product described herein at any time. Any changes will be incorporated in new versions of this document.

Scientific Technologies Corporation (STC) recognizes the rights of the holders of all trademarks used in its publications.

This document may provide hyperlinks to third-party websites or access to third-party content. Links and access to third-party sites are provided for your convenience only. Scientific Technologies Corporation does not control, endorse, or guarantee third-party content and is not responsible for any content, associated links, resources or services associated with a third-party site. Scientific Technologies Corporation shall also not be liable for any loss or damage associated with your use of any third-party content.

### **Table of Contents**

| New Features/Improvements | 4 |
|---------------------------|---|
| Fixed Bug List            | 4 |
| Known Issues              | 5 |
| Product Documentation     | 5 |

## **New Features/Improvements**

The following are new features, functionalities or enhancements in this version of iQ.

| Key      | Summary                                                          | Description                                                                                                    |
|----------|------------------------------------------------------------------|----------------------------------------------------------------------------------------------------|
| HDSD-678 | Success Rate Calculation                                         | The DQA report now supports the selection of viewing both Errors and Warnings on a consolidated report, or viewing the report containing errors only.                                                                                                    |
| HDSD-721 | New Onboarding Stages                                            | Two new Stages have been added.                                                                                                    |
|          |                                                                  | Closed- For those providers who no longer want to proceed with an electronic interface or who have closed their practice, the project can be marked as "closed", so State users can track them separately from those which are actively onboarding or in production.  Suspended- For those providers who are temporarily suspending |
|          |                                                                  | their onboarding project, the project can be marked as "suspended". State users can retain their progress and reactivate them when they return.                                                                                                    |
| HDSD-719 | User can rearrange order of existing questions on interface form | A State user is now able to rearrange the order of existing questions when editing the interface form. Once saved, the interface form should show the questions in the newly assigned order.                                                                                                    |
| HDSD-717 | User can create new questions on interface form                  | A State user can create new questions when editing the interface form. Once saved, the interface form should show the new questions.                                                                                                    |

# **Fixed Bug List**

The following table lists the detailed information about each of the bugs fixed in this version.

| Key      | Summary                                         | Description & Impact                                                                                                    |
|----------|-------------------------------------------------|----------------------------------------------------------------------------------------------------|
| HDSD-835 | Save and Submit Interface Form                  | Following this change, registry-client and facility-client users can successfully save and submit a provider interface form.                                                                                                    |
|          | Interface Form: Mandatory Questions             | Facility-client users and organization-client users are now required to complete all mandatory questions on the provider interface form before submission.                                                                                                    |
|          | Interface Form Edits                            | The provider interface form is now viewable from the Admin menu.                                                                                                    |
|          | Interface Form: Submit with Follow up Questions | Previously, if the user failed to answer follow-up questions that resulted from answers to the primary question, the provider interface form would not require the answers before submitting. This has now been resolved and the user will be forced to answer the questions before the form will be accepted. |
| HDSD-690 | Onboarding: Unable to check/uncheck stages in   | The ability to check or uncheck the onboarding stages in blue is now available and functioning properly.                                                                                                    |

| Key | Summary                                    | Description & Impact                                                                                                    |
|-----|--------------------------------------------|----------------------------------------------------------------------------------------------------|
|     | blue                                       |                                                                                                    |
|     | Submit button on every page of form        | To avoid user confusion, the Submit button has been removed from all the tabs within the provider interface form except for the final tab.  The cave button is present in all of the tabs for caving the form |
|     |                                            | The save button is present in all of the tabs for saving the form until it is complete and can be fully submitted.                                                                                            |
|     | Empty Space issue on<br>Required Questions | An alpha-numeric response is now required for all required questions to ensure none are left blank or lacking substantial content.                                                                            |

### **Known Issues**

If there is a partially rejected message, this message will be counted under both successful messages and failed messages.

The organization's name is missing from the DQA export/print functionality. Temporary solution: Select a facility in the global search bar > Run the export > Then remove the facility and export again.

The Following Issue Resolutions are missing from iQ.
Patient Nationality
Patient Birth Country

When a registry-client edits and saves the form, the date under the draft doesn't change; only the form version changes. The date will get updated after changes are completed and the form is moved to the active forms section.

### **Product Documentation**

Product documentation is located on the STC Documentation Portal: <a href="https://documentation.stchome.com/">https://documentation.stchome.com/</a>.

The following documents are available for this version of iQ:

STC|iQ (v. April 2018) User Guide

STC|iQ (v. April 2018) Quick Reference Guides